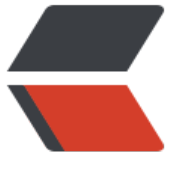

链滴

# OpenSSL [签名](https://ld246.com)认证机制

作者: linyiheng

- 原文链接:https://ld246.com/article/1503241553471
- 来源网站: [链滴](https://ld246.com/member/linyiheng)
- 许可协议:[署名-相同方式共享 4.0 国际 \(CC BY-SA 4.0\)](https://ld246.com/article/1503241553471)

# **生成CA证书**

#### #!/bin/sh

#Generate the key.

openssl genrsa -out private/ca.key 2048

#Generate a certificate request.

openssl req -new -extensions v3\_ca -key private/ca.key -out private/ca.csr -config "/root/ca/c nf/openssl.conf"

#Self signing key is bad... this could work with a third party signed key... registeryfly has them on for \$16 but I'm too cheap lazy to get one on a lark.

#I'm also not 100% sure if any old certificate will work or if you have to buy a special one that you can sign with. I could investigate further but since this

# service will never see the light of an unencrypted Internet see the cheap and lazy remark. # So self sign our root key.

echo "01" > serial

echo "01" > crlnumber

touch index.txt

openssl ca -extensions v3\_ca -selfsign -days 36500 -in private/ca.csr -keyfile private/ca.key -o t private/ca.crt -config "/root/ca/conf/openssl.conf"

# openssl x509 -extensions v3\_ca -days 36500 -in private/ca.csr -signkey private/ca.key -out p ivate/ca.crt

# Setup the first serial number for our keys... can be any 4 digit hex string... not sure if there a e broader bounds but everything I've seen uses 4 digits.

# echo FACE > serial

# Create the CA's key database.

# touch index.txt

# Create a Certificate Revocation list for removing 'user certificates.'

# openssl ca -gencrl -out /usr/nginx-1.8.0/ca/private/ca.crl -crldays 7 -config "/usr/nginx-1.8. /ca/conf/openssl.conf"

#### #生成服务端证书

# Create us a key. Don't bother putting a password on it since you will need it to start apache. If you have a better work around I'd love to hear it.

openssl genrsa -out server/server.key 2048

# Take our key and create a Certificate Signing Request for it.

openssl req -new -key server/server.key -out server/server.csr

# Sign this bastard key with our bastard CA key.

openssl ca -extensions v3\_server -in server/server.csr -cert private/ca.crt -keyfile private/ca.ke -out server/server.crt -config "/root/ca/conf/openssl.conf"

### **生成客户端证书**

#### #!/bin/sh

# The base of where our SSL stuff lives. base="/root/ca" # Were we would like to store keys... in this case we take the username given to us and store verything there. mkdir -p \$base/client/

# Let's create us a key for this user... yeah not sure why people want to use DES3 but at least l t's make us a nice big key. openssl genrsa -des3 -out \$base/client/client.key 2048

# Create a Certificate Signing Request for said key.

openssl req -new -key \$base/client/client.key -out \$base/client/client.csr # Sign the key with our CA's key and cert and create the user's certificate out of it. openssl ca -in \$base/client/client.csr -cert \$base/private/ca.crt -keyfile \$base/private/ca.key ut \$base/client/client.crt -config "/root/ca/conf/openssl.conf"

# This is the tricky bit... convert the certificate into a form that most browsers will understand KCS12 to be specific.

# The export password is the password used for the browser to extract the bits it needs and i sert the key into the user's keychain.

# Take the same precaution with the export password that would take with any other passwo d based authentication scheme.

openssl pkcs12 -export -clcerts -in \$base/client/client.crt -inkey \$base/client/client.key -out \$ ase/client/client.p12

## **OpenSSL配置文件**

 $HOME$  = .  $RANDFILE$  =  $$ENV::HOME/.rnd$ # Extra OBJECT IDENTIFIER info: #oid\_file = \$ENV::HOME/.oid oid section  $=$  new oids # To use this configuration file with the "-extfile" option of the # "openssl x509" utility, name here the section containing the # X.509v3 extensions to use:  $#$  extensions  $=$ # (Alternatively, use a configuration file that has only # X.509v3 extensions in its main [= default] section.) [ new oids ] # We can add new OIDs in here for use by 'ca', 'req' and 'ts'. # Add a simple OID like this:

# testoid1=1.2.3.4 # Or use config file substitution like this: # testoid2=\${testoid1}.5.6

 $countryName$  default  $= CN$ 

# Policies used by the TSA examples. tsa policy1 =  $1.2.3.4.1$ tsa policy2 =  $1.2.3.4.5.6$ tsa policy3 =  $1.2.3.4.5.7$ [ reg ] default\_bits = 2048 default  $md = sha1$ distinguished name  $=$  reg distinguished name string mask  $=$  default  $x509$  extensions = v3 req [ req\_distinguished\_name ] countryName = Country Name (2 letter code)

countryName\_min = 2  $countryNamemax = 2$ stateOrProvinceName = State or Province Name (full name) stateOrProvinceName\_default = ShangHai localityName = Locality Name (eg, city)  $localityName default = Shanghai$  $0.\text{organizationName} = \text{Organization Name}$  (eq, company)  $0.\text{organizationName default} = \text{IdealGroup}$ # we can do this but it is not needed normally :-)  $#1.$ organizationName  $=$  Second Organization Name (eg, company) #1.organizationName default  $=$  World Wide Web Pty Ltd organizationalUnitName = Organizational Unit Name (eg, section) organizationalUnitName default = IdealMobile commonName = Common Name (e.g. server FQDN or YOUR name)  $commonName_max = 64$ emailAddress = Email Address emailAddress max = 64 [ v3 server ] subjectKeyIdentifier=hash authorityKeyIdentifig=keyid:always, issuer basicConstraints = CA:false keyUsage = di` italSignature, keyEncipherment extendedKeyUsage = serverAuth  $\lceil$  v3 ca  $\rceil$ subjectKeyIdentifier=hash authorityKeyIdentifier=keyid:always,issuer basicConstraints = CA:true keyUsage = cRLSign, keyCertSign #keyUsage = digitalSignature, keyEncipherment #extendedKeyUsage = serverAuth #subjectAltNam=DNS:win.linyiheng.cn [ $v3$  req ] basicConstraints = CA:FALSE  $\lceil$  ca  $\rceil$ default  $ca = foo$  # The default ca section [ foo ]  $\overrightarrow{dir}$  = /root/ca # top dir database = /root/ca/index.txt  $\#$  index file. new certs dir = /root/ca/newcerts  $#$  new certs dir certificate = /root/ca/private/ca.crt  $#$  The CA cert

```
\text{serial} = \text{root/ca} / \text{serial} \quad # \text{serial} \quad \text{role}private key = /root/ca/private/ca.key # CA private key
RANDFILE = /root/ca/private/.rand # random number file
default days = 3650 \qquad # how long to certify for
default crl_days = 3000 # how long before next CRL
default md = sha1 # message digest method to use
unique subject = no # Set to 'no' to allow creation of
                       # several ctificates with same subject.
policy = policy any \# default policy
[ policy_any ]
countryName = optional
stateOrProvinceName = optional
organizationName = optional
organizationalUnitName = optional
localityName = optional
commonName = supplied
emailAddress = optional
```